**KORKARK (EXIST) DE VOOR** 

# Test, Debug, Profile

### Nicola Chiapolini

Physik-Institut University of Zurich

### September 5, 2017

Based on a talk by Pietro Berkes

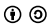

This work is licensed under the *[Creative Commons Attribution-ShareAlike 3.0 License](https://creativecommons.org/licenses/by-sa/3.0/)*.

**KORK ERKER EL AGA** 

# <span id="page-1-0"></span>Scientific Programming

## Goal

- $\blacktriangleright$  allow exploring many different approaches
- $\blacktriangleright$  allow frequent changes and adjustments
- $\triangleright$  produce correct and reproducible results

### **Requirements**

- $\blacktriangleright$  bugs most be noticed
- $\triangleright$  code can be modify easily
- $\triangleright$  others can run code too
- $\triangleright$  scientist's time is used optimally

## Effect of Software Errors

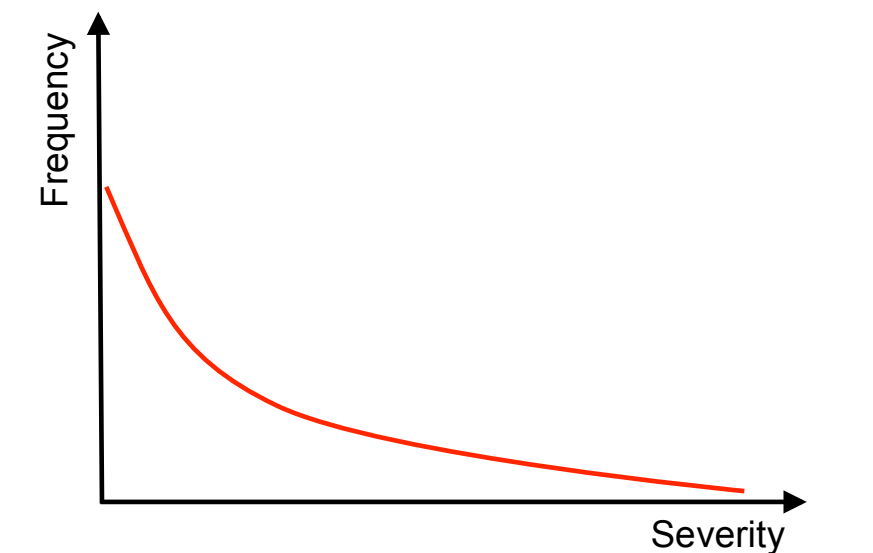

ь

## Effect of Software Errors: Retractions

Science 22 December 2006: Vol. 314 no. 5807 pp. 1856-1857 DOI: 10.1126/science.314.5807.1856

Prev | Table of Contents | Next >

NEWS OF THE WEEK

#### **SCIENTIFIC PUBLISHING** A Scientist's Nightmare: Software Problem Leads to Five Retractions

#### **Greg Miller**

Due to an error caused by a homemade data-analysis program, on page 1875, Geoffrey Chang and his colleagues retract three Science papers and report that two papers in other journals also contain erroneous structures. (Read more.)

#### **Retraction Watch**

#### Error in one line of code sinks cancer study

without comments

Authors of a 2016 cancer paper have retracted it after finding an error in one line of code in the program used to calculate some of the results.

**KORK ERKER ADA ADA** 

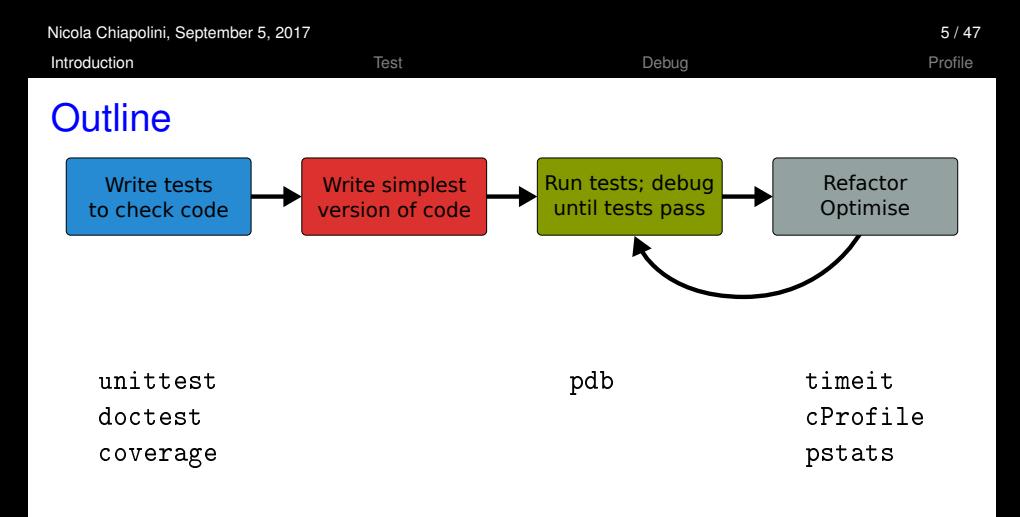

- $\triangleright$  standard python tools
- $\blacktriangleright$  ipython magic commands
- $\blacktriangleright$  mostly command line

<span id="page-5-0"></span>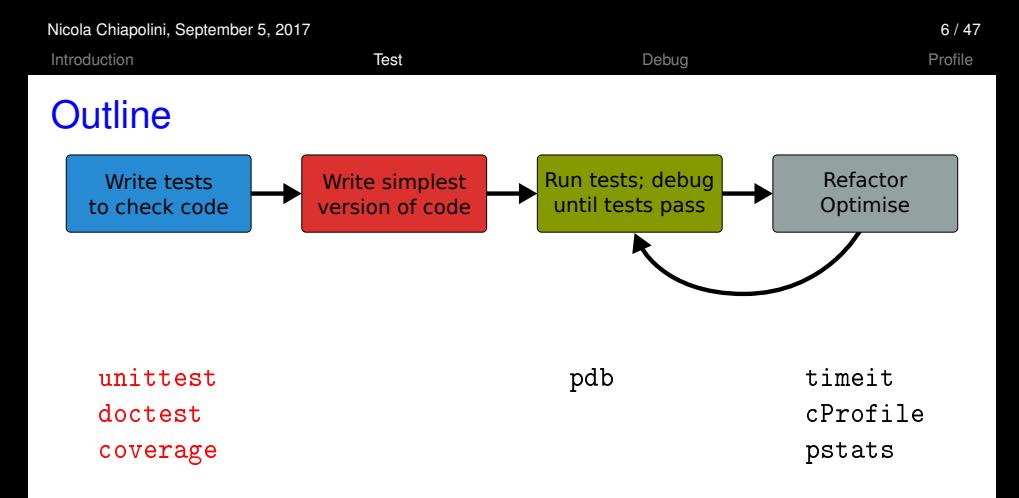

- $\blacktriangleright$  standard python tools
- $\blacktriangleright$  ipython magic commands
- $\blacktriangleright$  mostly command line

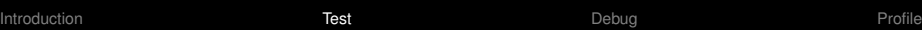

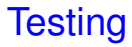

### Something you do anyway.

- $\blacktriangleright$  run code and see if it crashes
- $\blacktriangleright$  check if output makes sense
- $\blacktriangleright$  run code with trivial input

<sup>I</sup> . . .

## Formal Testing

- $\triangleright$  important part of modern software development
- $\blacktriangleright$  unittest and integration tests
- $\blacktriangleright$  tests written in parallel with code
- $\blacktriangleright$  tests run frequently/automatically
- $\triangleright$  generate reports and statistics

```
[...]
replace predefined histogram ... ok
add a legend; change line color of last histogram to red ... ok
put title and axis labels ... ok
----------------------------------------------------------------
Ran 18 tests in 5.118s
OK
GoodBye!KORK ERKER ADA ADA
```
**KORK (FRAGE) KEY GRAN** 

## **Benefits**

- $\triangleright$  only way to trust your code
- $\blacktriangleright$  faster development
	- $\blacktriangleright$  know where your bugs are
	- $\blacktriangleright$  fixing bugs will not (re)introduce others
	- $\triangleright$  change code with out worrying about consistency
- $\blacktriangleright$  encourages better code
- $\triangleright$  provides example/documentation

```
FAIL: test result (test fibonacci.FiboTest)
test 7th fibonacci number
----------------------------------------------------------------------
Traceback (most recent call last):
 File "test_fibonacci.py", line 18, in test_result
    self.assertEqual(result, expect)
AssertionError: 21 != 13
```
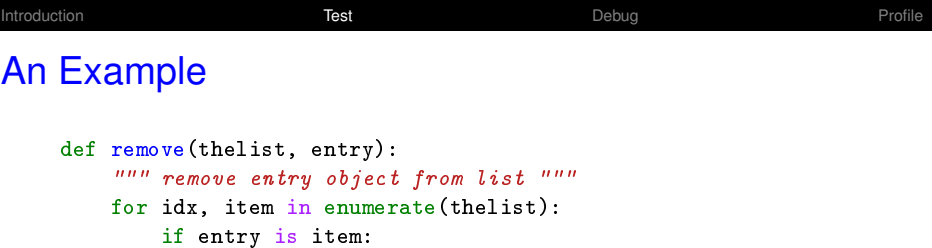

del thelist[idx] break

else:

raise ValueError("Entry not in the list")

Assume we find this code in an old library of ours.

**Kロトメ部トメミトメミト ミニのQC** 

<span id="page-10-0"></span>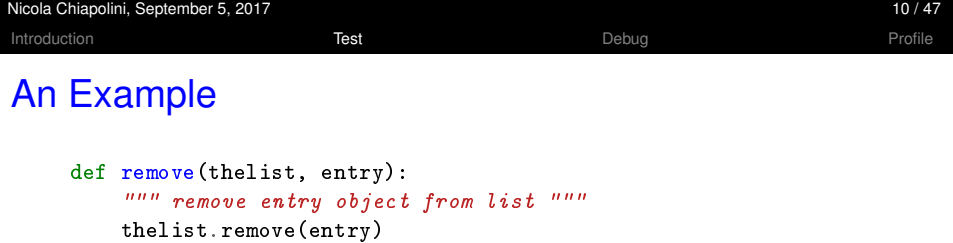

We prefer to keep it simple! Everything fine, right?

K ロ ▶ K @ ▶ K 할 ▶ K 할 ▶ | 할 | ⊙ Q Q\*

```
Introduction Test RestDebugProfile
An Example
    def remove(thelist, entry):
        """ remove entry object from list """
        thelist.remove(entry)
    ERROR: test_remove_array (__main__.RemoveTest)
      --------------------------------------------------------------
    Traceback (most recent call last):
      File "list_tests.py", line 19, in test_remove_array
        lrm.remove(l, x)
      File ".../examples/list_removal.py", line 3, in remove
        thelist.remove(entry)
    ValueError: The truth value of an array with more than one
    ) or a.all()<br>element is ambiguous. Use a.any() or a.all()
```
Nicola Chiapolini, September 5, 2017 10 / 47

K ロ ▶ K @ ▶ K 할 ▶ K 할 ▶ | 할 | © 9 Q @

## Start Testing

At the beginning, testing feels weird:

- 1. It's obvious that this code works
- 2. The tests are longer than the code
- 3. The test code is a duplicate of the real code
- $\rightarrow$  it might take a while to get used to testing, but it will pay off quiet rapidly.

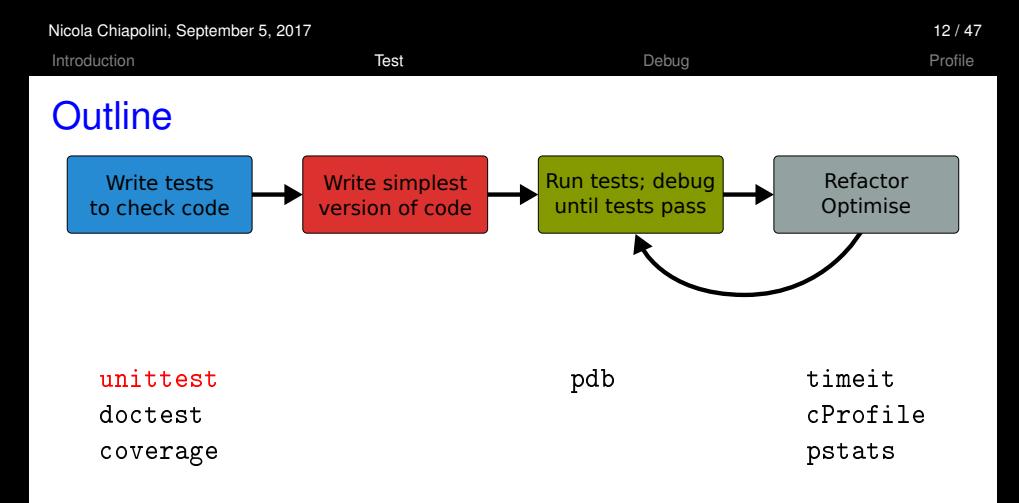

- $\blacktriangleright$  standard python tools
- $\blacktriangleright$  ipython magic commands
- $\blacktriangleright$  mostly command line

[Introduction](#page-1-0) **[Test](#page-5-0) Rest** Profile Rest Research [Debug](#page-38-0) [Profile](#page-42-0)

## unittest

- $\blacktriangleright$  library for unittests
- $\blacktriangleright$  part of standard python
- $\blacktriangleright$  at the level of other modern tools

## **Alternatives**

- $\blacktriangleright$  [nosetests](https://nose.readthedocs.io/en/latest/)
- $\blacktriangleright$  [pytest](https://docs.pytest.org/en/latest/)

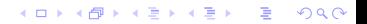

## Anatomy of a TestCase

```
import unittest
```

```
class DemoTests(unittest.TestCase):
```

```
def test boolean(self):
    """ tests start with 'test' """
    self.assertTrue(True)
    self.assertFalse(False)
```

```
def test_add(self):
    """ docstring can be printed """
    self.assertEqual(2+1, 3)
```

```
if name = " main":
   """ execute all tests in module """
   unittest.main()
```
**KORK ERKER EL AGA** 

# Summary on Anatomy

### Test Cases

- $\triangleright$  are subclass of unittest. TestCase
- $\triangleright$  group test units

### Test Units

- **In methods, whose names start** with test
- **In should cover one aspect**
- $\triangleright$  check behaviour with "assertions"
- $\triangleright$  rise exception if assertion fails

## Running Tests

Option 1 execute all test units in all test cases of this file  $if$  \_\_name\_\_ == "\_\_main\_\_": unittest.main(verbosity=1)

python3 test\_module.py

#### Option 2 Execute all tests in one file

python3 -m unittest [-v] test\_module

#### Option 3 Discover all tests in all submodules

python3 -m unittest discover [-v]

**KORKARK (EXIST) DE VOOR** 

**KORK ERKER ADA ADA** 

## TestCase.assertSomething

### $\blacktriangleright$  check boolean value  $\texttt{assertTrue}('Hi'.islower())$  # fail assertFalse('Hi'.islower()) # pass  $\blacktriangleright$  check equality  $\texttt{assertEqual}(2+1, 3)$  #  $\texttt{pass}$ """ assertEqual can compare all sorts of objects """  $\texttt{assertEqual}([2]+[1], [2, 1])$  #  $\texttt{pass}$  $\triangleright$  check numbers are close from math import sqrt, pi assertAlmostEqual(sqrt(2),  $1.414$ , places=3) # pass """ values are rounded, not truncated """

 $\texttt{assertAlmostEqual(pi, 3.141, 3)}$  #  $fail$  $\texttt{assertAlmostEqual(pi, 3.142, 3)}$  #  $\texttt{pass}$ 

**KORK ERKER EL AGA** 

#### $\triangleright$  most convenient with context managers

```
with self.assertRaises(ErrorType):
    do_something()
    do_some_more()
```
 $\blacktriangleright$  Important: use most specific exception class

```
bad_file = "inexistent"
with self.assertRaises(FileNotFoundError): # raises NameError
   open(bad_fil, 'r')
with self.assertRaises(Exception):
   open(bad_fil, 'r') # pass
```
[Introduction](#page-1-0) **[Test](#page-5-0) Rest** Profile Rest Research [Debug](#page-38-0) [Profile](#page-42-0)

**KOD KARD KED KED A GAA** 

## TestCase.assertMoreThings

```
assertGreater(a, b)
assertLess(a, b)
```
assertRegex(text, regexp)

assertIn(value, sequence)

assertIsNone(value)

```
assertIsInstance(my_object, class)
```

```
assertCountEqual(actual, expected)
```
complete list at <https://docs.python.org/3/library/unittest.html>

K ロ ▶ K @ ▶ K 할 ▶ K 할 ▶ 이 할 → 9 Q Q\*

## TestCase.assertNotSomething

Most of the assert methods have a Not version

assertEqual assertNotEqual

assertAlmostEqual assertNotAlmostEqual

assertIsNone assertIsNotNone

## Testing with numpy

numpy arrays have to be compared elementwise

```
class SpecialCases(unittest.TestCase):
    def test_numpy(self):
        a = \text{numpy}.\text{array}([1, 2])b = \text{numpy}.\text{array}([1, 2])self.assertEqual(a, b)
===========================================================
ERROR: test_numpy (__main__.SpecialCases)
-----------------------------------------------------------
Traceback (most recent call last):
  [..]
ValueError: The truth value of an array with more than one
element is ambiguous. Use a.any() or a.all()
```
**KORK ERKER ADA ADA** 

## numpy.testing

#### $\blacktriangleright$  defines appropriate function

```
numpy.testing.assert_array_equal(x, y)
numpy.testing.assert_array_almost_equal(x, y, decimal=6)
```
#### $\triangleright$  use numpy functions for more complex tests

```
\texttt{number}.\texttt{all(x)} # True if all elements of x are true
\texttt{numpy}.\texttt{any}(x) # True if any of the elements of x is true
numpy.allclose(x, y) # True if element-wise close
```
### Example

```
""" test that all elements of x are between 0 and 1 """
assertTrue(all(logical_and(x > 0.0, x < 1.0))
```
**KOD KARD KED KED A GAA** 

K ロ ▶ K 個 ▶ K 로 ▶ K 로 ▶ 『로 → 9 Q @

## Strategies for Testing

- $\triangleright$  What does a good test look like?
- $\triangleright$  What should I test?
- $\triangleright$  What is special for scientific code?

**KORK ERKER ADA ADA** 

# What does a good test look like?

### Given put system in right state

- $\triangleright$  create objects, initialise parameters, ...
- $\blacktriangleright$  define expected result

#### When action(s) of the test

 $\triangleright$  one or two lines of code

#### Then compare result with expectation

 $\blacktriangleright$  set of assertions

**KORK ERKER ADA ADA** 

## What does a good test look like? – Example

```
import unittest
```

```
class LowerTestCase(unittest.TestCase):
```

```
def test lower(self):
    # given
    string = 'HeLlO wOrld'
    expected = 'hello world'
    # when
    result = string.lower()# then
    self.assertEqual(result,expected)
```

```
\blacktriangleright simple, general case
       string = 'HeLlO wOrld'
```
corner cases

```
string = \frac{11}{11}string = 'hello'
string = '1+2=3'
```
often involves design decisions

- $\triangleright$  any exception you raise explicitly
- $\triangleright$  any special behaviour you rely on

## Reduce Overhead 1: Loops

```
import unittest
```

```
class LowerTestCase(unittest.TestCase):
```

```
def test lower(self):
    # given
    # Each test case is a tuple (input, expected)
    test_cases = [('HeLlO wOrld', 'hello world'),
                  ('hi', 'hi'),
                  ('123 ([?', '123 ([?'),
                  ('', '')]
    for string, expected in test_cases:
        # run several subtests
        # when
        output = string.lower()# then
        self.assertEqual(output, expected)
```
## Reduce Overhead 1: Subtests

```
import unittest
```

```
class LowerTestCase(unittest.TestCase):
```

```
def test lower(self):
    # given
    # Each test case is a tuple (input, expected)
    test_cases = [('HeLlO wOrld', 'hello world'),
                  ('hi', 'hi'),
                  ('123 ([?', '123 ([?'),
                  ('', '')]
    for string, expected in test_cases:
        with self.subTest(config = string):
            # when
            output = string.lower()# then
            self.assertEqual(output, expected)
```
## Reduce Overhead 2: Fixtures

- $\blacktriangleright$  allow to use same setup/cleanup for several tests
- $\blacktriangleright$  useful to
	- $\triangleright$  create data set at runtime
	- $\blacktriangleright$  load data from file or database
	- $\blacktriangleright$  create mock objects
- $\triangleright$  available for test case as well as test unit

```
class FixureTestCase(unittest.TestCase):
```

```
@classmethod
def setUpClass(self): # called at start of TestCase
def setUp(self): # called before each test
def tearDown(self): # called at end of each test
```
## What is special for scientific code?

often deterministic test cases very limited/impossible

## Numerical Fuzzing

- $\rightarrow$  generate random input (print random seed)
- $\triangleright$  still need to know what to expect

### Know What You Expect

- $\rightarrow$  generate data from model
- $\triangleright$  add noise to known solutions
- $\triangleright$  test general routine with specific ones
- $\triangleright$  test optimised algorithm with brute-force approach

**KORK ERKER EL AGA** 

## Test Driven Development (TDD)

### Tests First

- $\blacktriangleright$  choose next feature
- $\triangleright$  write test(s) for feature
- $\triangleright$  write simplest code

### **Benefits**

- $\triangleright$  forced to think about design before coding
- $\triangleright$  code is decoupled and easier to maintain
- $\triangleright$  you will notice bugs

[Introduction](#page-1-0) **[Test](#page-5-0) Rest** Profile Rest Research [Debug](#page-38-0) Debug [Profile](#page-42-0)

K ロ ▶ K @ ▶ K 할 ▶ K 할 ▶ .. 할 .. 900

DEMO

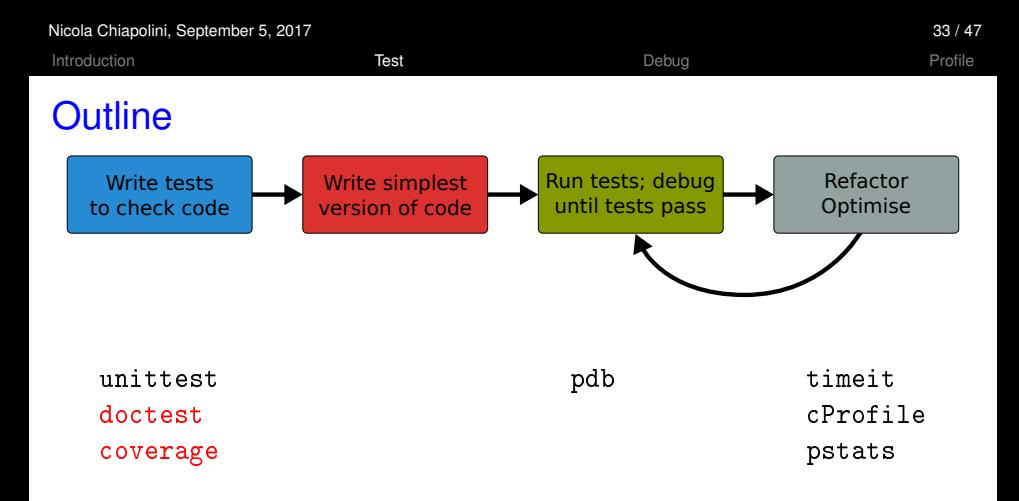

- $\blacktriangleright$  standard python tools
- $\blacktriangleright$  ipython magic commands
- $\blacktriangleright$  mostly command line

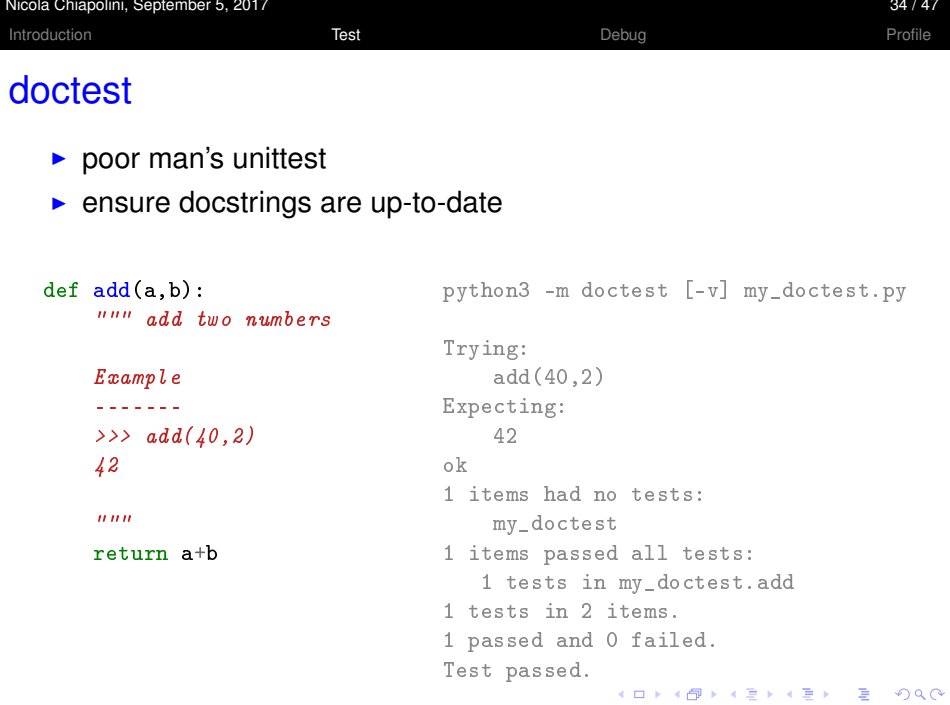

**KORK ERKER EL AGA** 

## Code Coverage

- $\blacktriangleright$  it's easy to leave part untested
	- $\blacktriangleright$  features activated by keyword
	- $\triangleright$  code to handle exception
- $\triangleright$  coverage tools track the lines executed

### coverage.py

- $\triangleright$  python script
- $\triangleright$  produces text and HTML reports

```
python3 -m coverage run test_file.py
python3 -m coverage report [-m] [--omit="/usr*"]
```
 $\triangleright$  not in standard library get from <http://coverage.readthedocs.io/en/latest/> [Introduction](#page-1-0) **[Test](#page-5-0) Rest** Profile Rest Research [Debug](#page-38-0) Debug [Profile](#page-42-0)

K ロ ▶ K @ ▶ K 할 ▶ K 할 ▶ .. 할 .. 900

DEMO

<span id="page-38-0"></span>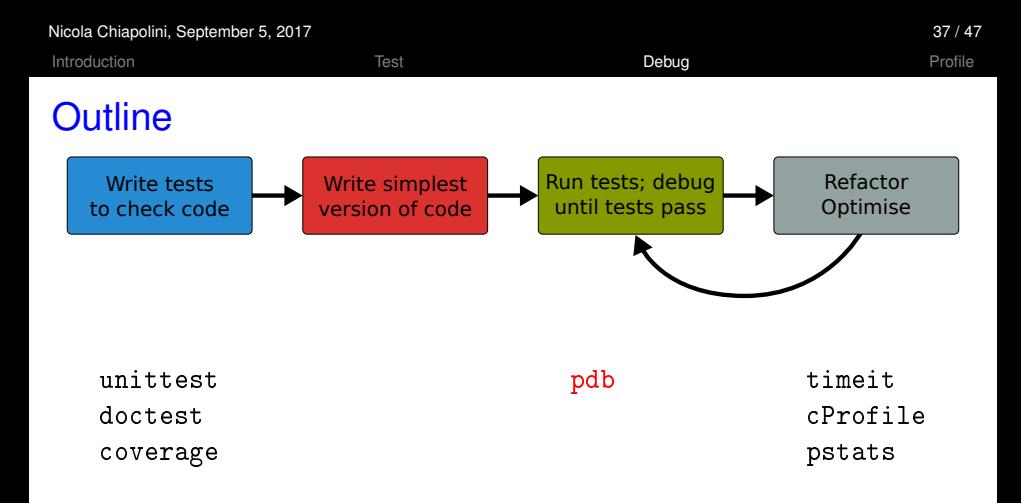

- $\blacktriangleright$  standard python tools
- $\blacktriangleright$  ipython magic commands
- $\blacktriangleright$  mostly command line

## **Debugging**

- $\triangleright$  use tests to avoid bugs and limit "search space"
- $\blacktriangleright$  avoid print statements
- $\blacktriangleright$  use debugger

### pdb – the Python debugger

- $\triangleright$  command line based
- $\triangleright$  opens an interactive shell
- $\blacktriangleright$  allows to
	- $\triangleright$  stop execution anywhere in your code
	- $\triangleright$  execute code step by step
	- $\triangleright$  examine and change variables
	- $\triangleright$  examine call stack

## Entering pdb

#### $\blacktriangleright$  enter at start of file

```
python3 -m pdb myscript.py
```
#### $\blacktriangleright$  enter at statement/function

```
import pdb
# your code here
pdb.run(expression_string)
```
#### $\blacktriangleright$  enter at point in code

# some code here # the debugger starts here import pdb; pdb.set\_trace() # rest of the code

### $\blacktriangleright$  from ipython

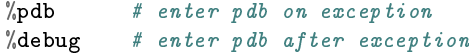

[Introduction](#page-1-0) **[Test](#page-5-0) Report of the Contract [Debug](#page-38-0) Debug** [Profile](#page-42-0)

# DEMO

K ロ ▶ K @ ▶ K 할 ▶ K 할 ▶ | 할 | 19 Q Q

<span id="page-42-0"></span>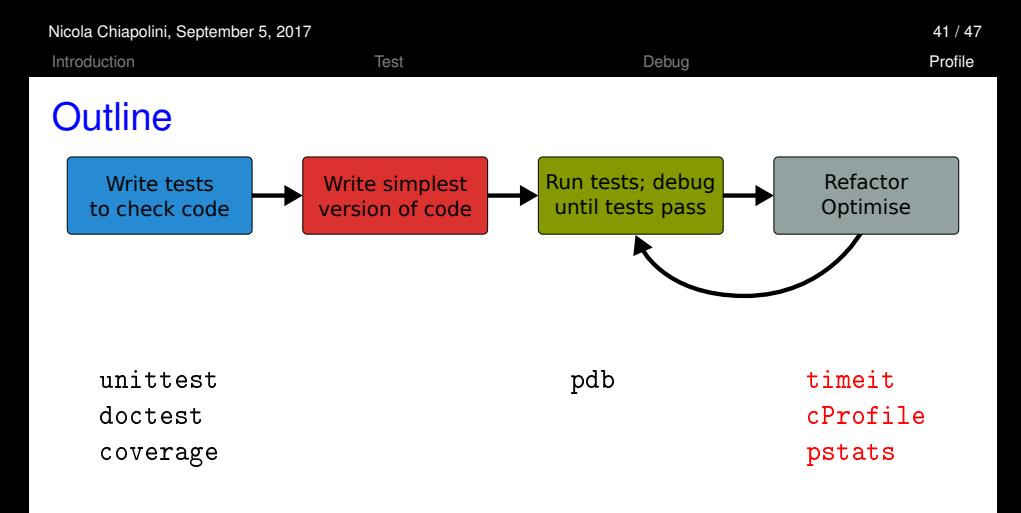

- $\blacktriangleright$  standard python tools
- $\blacktriangleright$  ipython magic commands
- $\blacktriangleright$  mostly command line

K ロ ▶ K @ ▶ K 할 ▶ K 할 ▶ | 할 | © 9 Q @

# **Optimising**

- 1. don't rush into optimisation
- 2. identify time-consuming parts of code
- 3. only optimise those parts
- 4. keep running tests
- 5. stop as soon as possible

K ロ ▶ K @ ▶ K 할 ▶ K 할 ▶ | 할 | © 9 Q @

# **Optimising**

- 1. don't rush into optimisation
- 2. identify time-consuming parts of code
- 3. only optimise those parts
- 4. keep running tests
- 5. stop as soon as possible

**KORK ERKER ADA ADA** 

## timeit

- $\triangleright$  precise timing for function/expression
- $\triangleright$  test different versions of a code block
- $\blacktriangleright$  easiest with ipython's magic command

```
a**2 or pow(a, 2)?
  In [1]: a = 43563In [2]: "timeit pow(a, 2)
  10000000 loops, best of 3: 268 ns per loop
  In [3]: %timeit a**2
  10000000 loops, best of 3: 209 ns per loop
```
## cProfile & Pstats

Profiling identify where most time is spent cProfile standard python module for profiling pstats tool to look at profiling data

#### $\blacktriangleright$  run cProfile

python3 -m cProfile [-s cumtime] myscript.py python3 -m cProfile [-o myscript.prof] myscript.py

#### $\triangleright$  analyse output from shell

python3 -m pstats myscript.prof

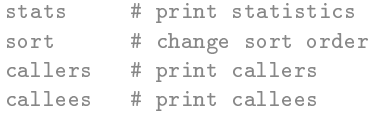

# Non-Standard Tools

### ► [pyprof2calltree](https://pypi.python.org/pypi/pyprof2calltree) and [kcachegrind:](http://kcachegrind.sourceforge.net/html/Home.html) open cProfile output in GUI

python3 -m cProfile -o myscript.prof myscript.py . ~/venv/bin/activate # on school laptops activate venv pyprof2calltree -i myscript.prof -k

### $\triangleright$  [pprofile:](https://github.com/vpelletier/pprofile) line-granularity profiler

pprofile3 myscript.py

pprofile3 -f callgrind -o myscript.prof myscript.py kcachegrind myscript.prof

 $\blacktriangleright$  [line\\_profiler:](https://github.com/rkern/line_profiler) original line-granularity profiler (needs code change)

[Introduction](#page-1-0) **[Profile](#page-42-0) Profile Profile** Profile Rest Research [Debug](#page-38-0) Profile Profile

# DEMO

K ロ ▶ K @ ▶ K 할 ▶ K 할 ▶ .. 할 .. 900

**KORKA SERKER YOUR** 

## Final Thoughts

- $\triangleright$  testing, debugging and profiling can help you a lot
- $\triangleright$  using the right tools makes life a lot easier
- $\triangleright$  python comes with good tools included
- $\blacktriangleright$  it's as easy as it gets there are no excuses